## **Examples**

- You/your tutors monitor students' participation in weekly tutorials and workshops. Participation is not assessable; however, you wish to collect data about participation to inform the ongoing development of your unit.
- You/your tutors monitor students' participation in weekly tutorials and workshops for assessment purposes. You would prefer to make a judgement about a student's participation overall (rather than have MyLO calculate a score automatically), and record a mark based on your judgement.

### **Grading system and other requirements**

This method requires the use of a **weighted** [grading system.](http://blogs.utas.edu.au/teaching-at-tsbe/2015/09/08/should-i-use-a-weighted-or-points-grading-system/) You will need to develop your own scoring system for tracking student participation. For example, a simple system might be as follows:

- *0* indicates non-attendance;
- *1* indicates attendance but minimal participation;
- *2* indicates a reasonable level of participation; and
- *3* indicates a high level of participation.

Your *Category* will initially need to be assigned a weighting (e.g. if participation is worth 10% of the unit, assign a *Weight* of *10*). This will allow you to track how students perform over time using the *Category Subtotal*. This weighting is changed to 0% later in the unit, so that it does not impact on the *Final Calculated Grade.* If you wish to track participation, we suggest that you export the *[Category](http://blogs.utas.edu.au/teaching-at-tsbe/2015/09/08/export-grades-to-an-excel-spreadsheet/)* and *Subtotal* [to an Excel spreadsheet](http://blogs.utas.edu.au/teaching-at-tsbe/2015/09/08/export-grades-to-an-excel-spreadsheet/) **before** you change the *Category weight* to *0*. This way, you will retain a record of the *Subtotal.* If you wish to manually generate a final overall participation mark for assessment purposes, you should create a *[Standalone Grade Item](http://blogs.utas.edu.au/teaching-at-tsbe/2014/09/05/create-a-standalone-grade-item/)* and record grades into it **before** you change the *Category weight* to *0*.

When marking, you will need to record *0* [as the grade for any un-submitted](http://blogs.utas.edu.au/teaching-at-tsbe/2015/09/08/quickly-grade-un-submitted-work-as-0/) *Quizzes* or to represent [non-attendance/lack of participation.](http://blogs.utas.edu.au/teaching-at-tsbe/2015/09/08/quickly-grade-un-submitted-work-as-0/)

### **You will need to:**

- 1. [Create one](http://blogs.utas.edu.au/teaching-at-tsbe/2015/09/08/create-a-category-in-the-grades-tool/) *Category* to represent the assessment task (if participation is assessable) to organise your weekly items. Use the options suggested on page 4.
- 2. Create one *Grade Item* [for each week.](http://blogs.utas.edu.au/teaching-at-tsbe/2015/09/09/create-a-grade-item-in-the-grades-tool/) Use the options suggested on page 5. You must link each *Grade Item* to the *Category* that you have created.
- 3. If you wish to manually generate an overall grade for the assessment task, we suggest creating another *[standalone Grade Item](http://blogs.utas.edu.au/teaching-at-tsbe/2014/09/05/create-a-standalone-grade-item/)* that is not linked to the *Category* you have created*.* Weight the *Grade Item* accordingly (e.g. if the assessment is worth 10%, record 10 as the *weight*). Use the options suggested on page 6.

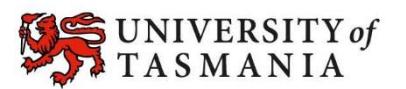

### **Visual example:**

#### **IN** *MANAGE GRADES* **VIEW**

This example demonstrates a system used to track participation only. The category will calculate a *Subtotal*. In this image, all *items* are hidden from students.

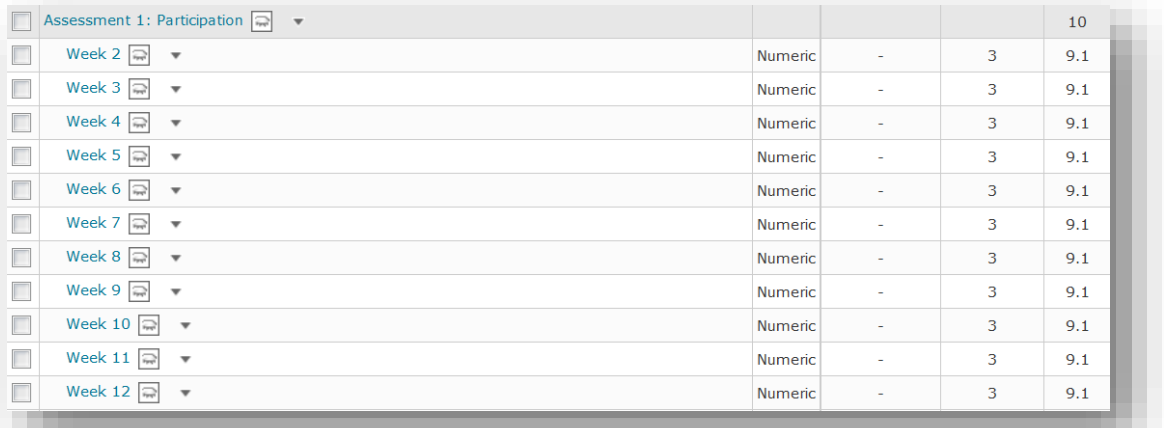

Once the tracking of participation has ended, an overall score is manually generated and recorded in a *Standalone Grade Item* (named *Participation Grade Overall*). Note that this is not part of the *Assessment 1: Participation Category.* The value of the *Category* is changed to 0%, as the *Standalone Grade Item* is now worth 10% in its place.

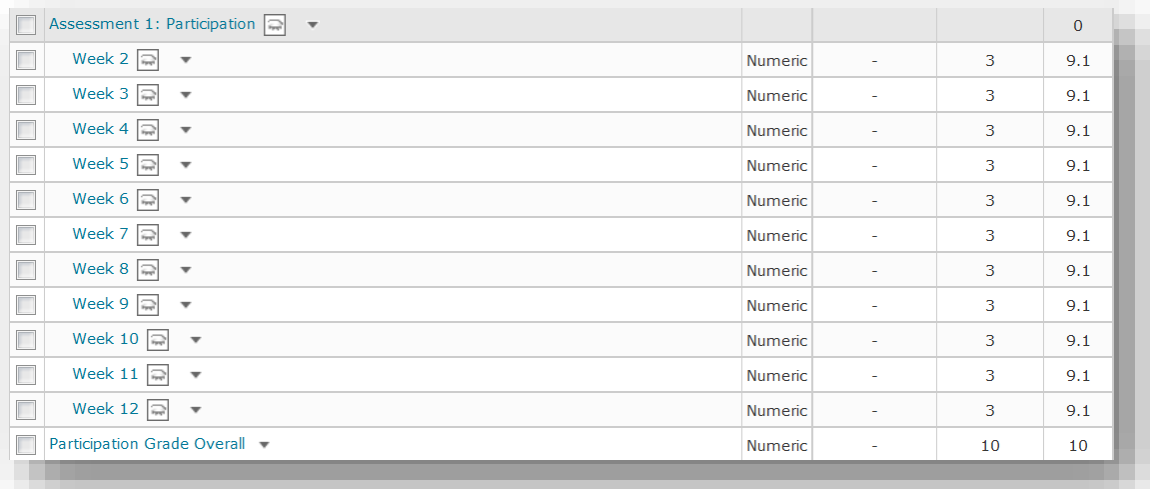

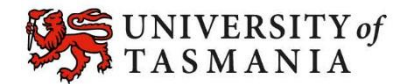

#### **IN** *ENTER GRADES* **VIEW**

**Note:** In this example, the marker has chosen to see the *Points*, *Weighted* and *Grade Scheme* (percentage) results for each student. This image shows the student's results prior to inclusion of the *Participation Grade Overall* item.

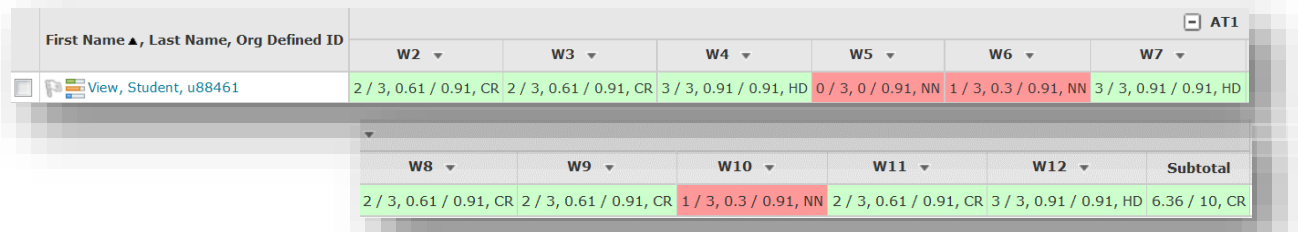

This example shows the *Participation Grade Overall* item. Note how the *Subtotal* for the *Category* has changed now that the *Category* weight has been changed to 0%.

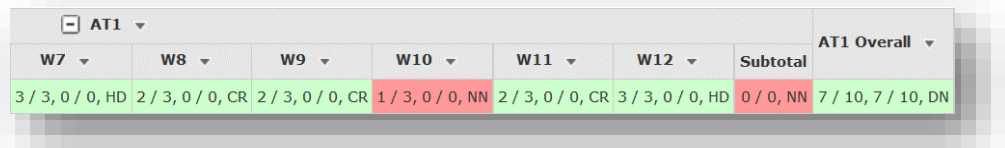

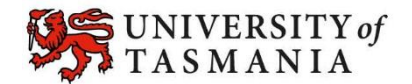

### **Options to use when setting up your** *Category***:**

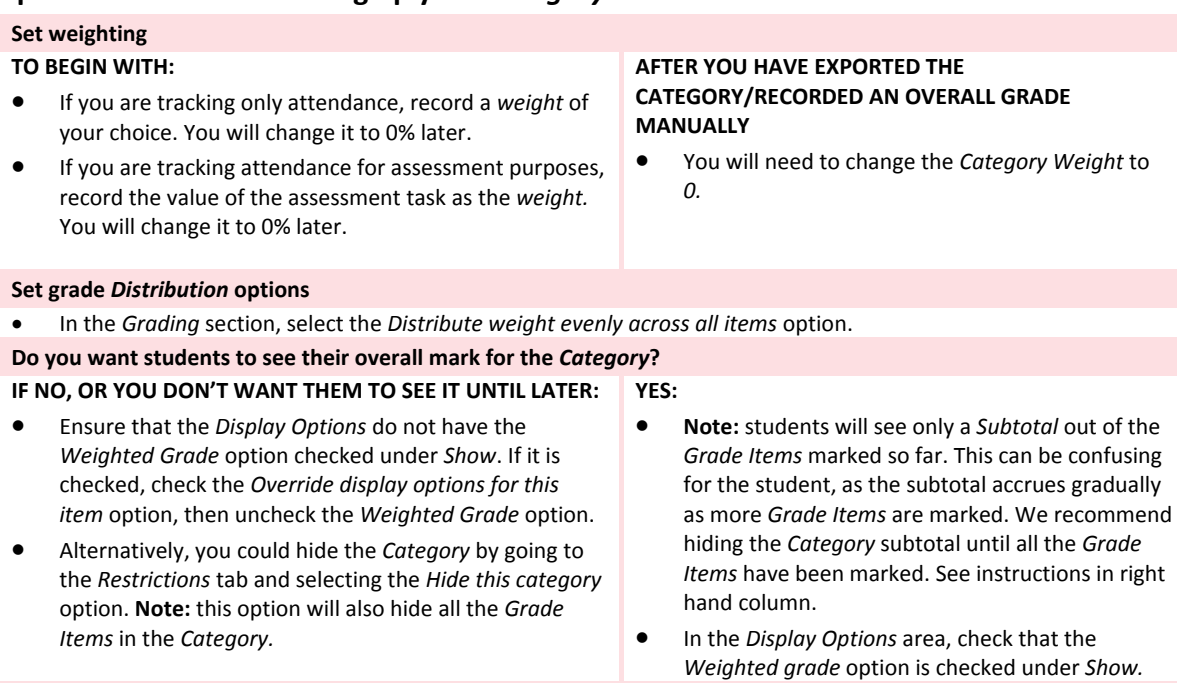

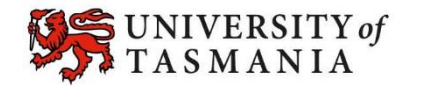

### **Options to use when setting up your Participation** *Grade Items***:**

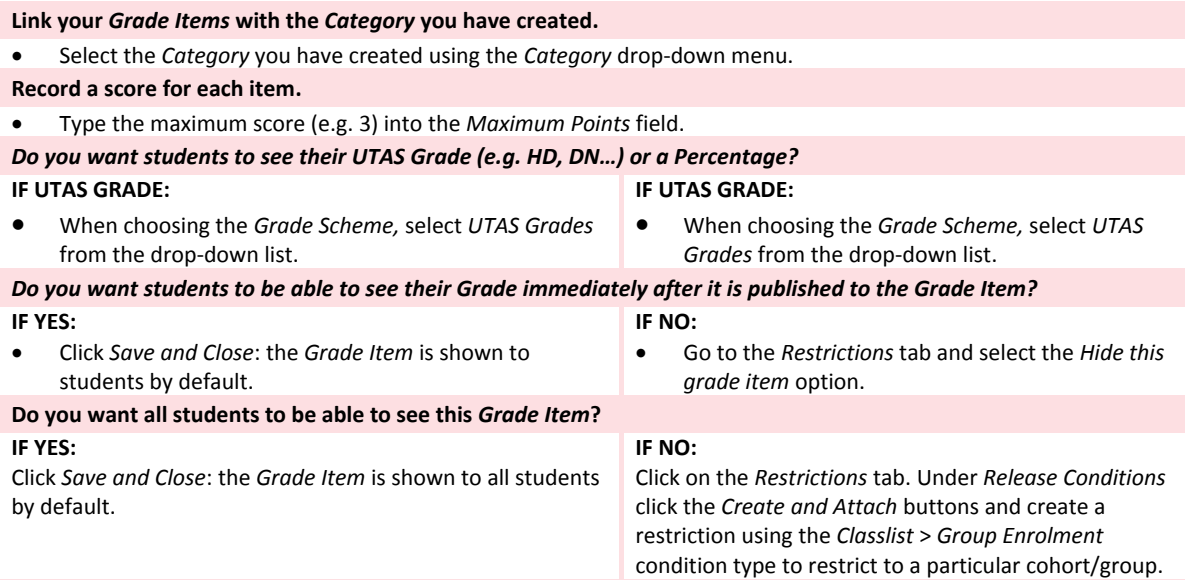

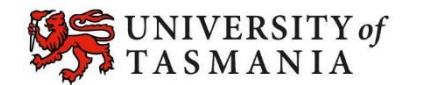

# **Options to use when setting up a** *Standalone Grade Item* **to manually record an overall**  *Participation Grade***:**

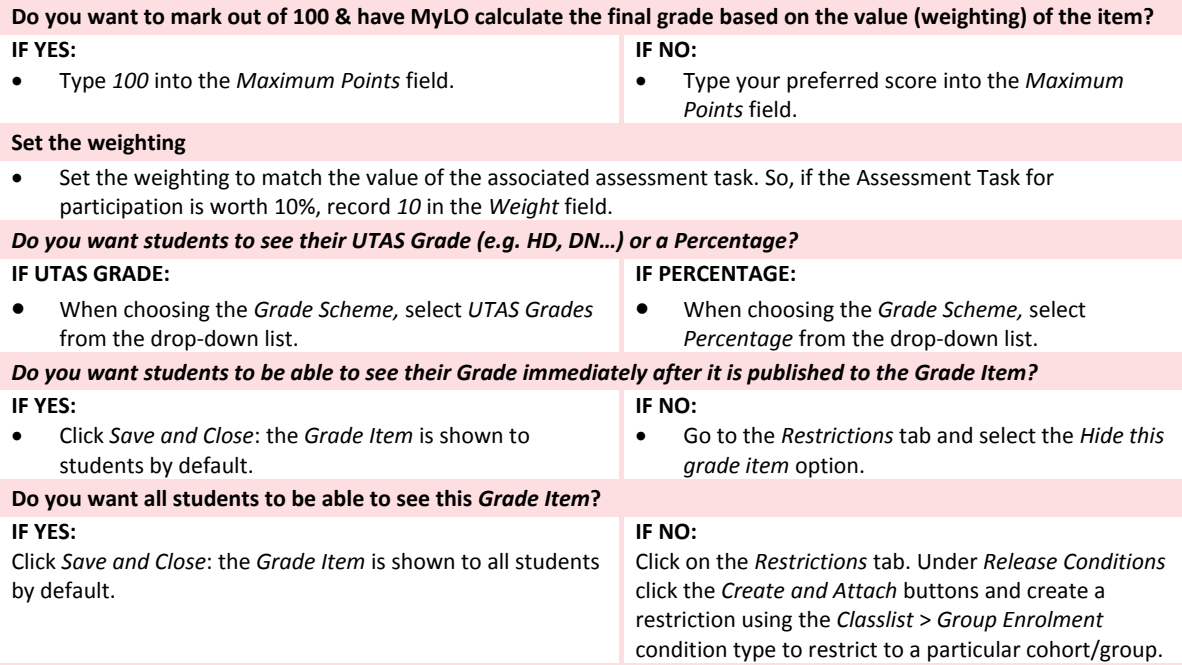

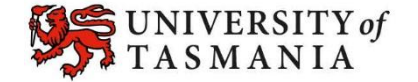